E5195 V1 Styczeń 2010

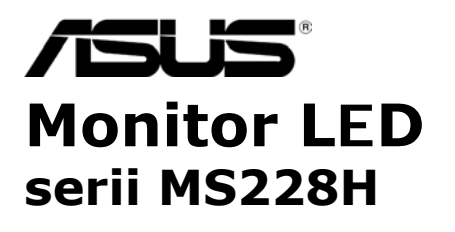

# **Podręcznik użytkownika**

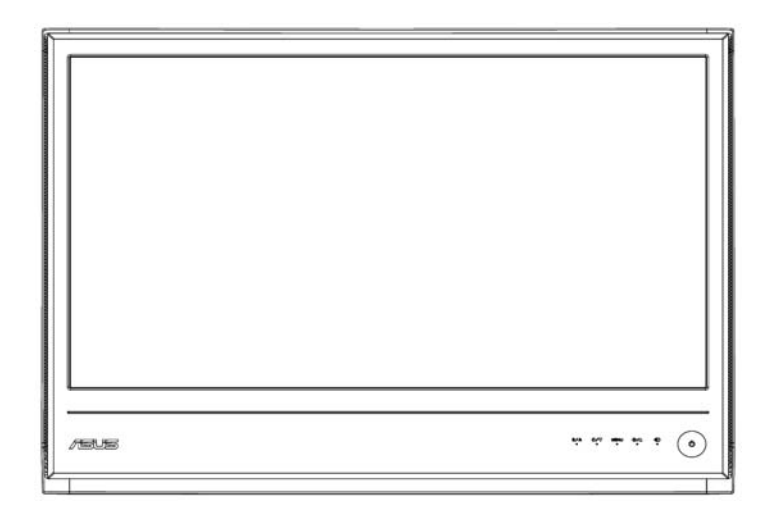

# **Spis treści**

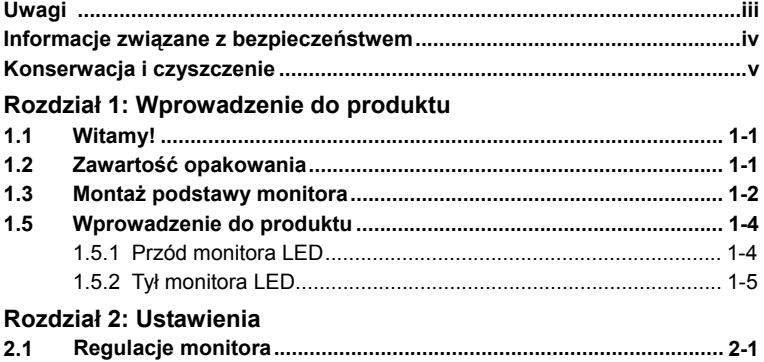

#### **Rozdział 3: Instrukcje ogólne**

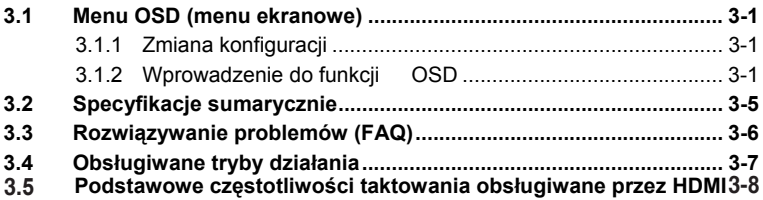

Copyright © 2010 ASUSTeK COMPUTER INC. Wszelkie prawa zastrzeżone.

Żadnej z części tego podręcznika, włącznie z opisem produktów i oprogramowania, nie<br>można powielać, przenosić, przetwarzać, przechowywać w systemie odzyskiwania danych<br>lub tłumaczyć na inne języki, w jakiejkolwiek formie l wykonywania kopii zapasówej dokumentacji otrzymanej od dostawcy, bez wyraźnego,<br>pisemnego pozwolenia ASUSTeK COMPUTER INC. ("ASUS").

Gwarancja na produkt lub usługa gwarancyjna nie zostanie wydłużona, jeśli: (1) produkt był<br>naprawiany, modyfikowany lub zmieniany, jeśli wykonane naprawy, modyfikacje lub zmiany<br>zostały wykonane bez pisemnej autoryzacji AS usunięta etykieta z numerem seryjnym.

ASUS UDOSTĘPNIA TEN PODRĘCZNIK W STANIE "JAKI JEST", BEZ UDZIELANIA JAKICHKOLWIEK GWARANCJI, ZARÓWNO WYRAŹNYCH JAK I DOMNIEMANYCH, WŁĄCZNIE, ALE NIE TYLKO Z DOMNIEMANYMI GWARANCJAMI LUB WARUNKAMI PRZYDATNOŚCI HANDLOWEJ LUB DOPASOWANIA DO OKREŚLONEGO CELU. W ŻADNYM PRZYPADKU FIRMA ASUS, JEJ DYREKTORZY, KIEROWNICY, PRACOWNICY LUB AGENCI NIE BĘDĄ ODPOWIADAĆ ZA JAKIEKOLWIEK<br>NIEBEZPOŚREDNIE, SPECJANE, PRZYPADKOWE LUB KONSEKWENTNE SZKODY<br>(WŁĄCZNIE Z UTRATĄ ZYSKÓW, TRANSAKCJI BIZNESOWYCH, UTRATĄ MOŻLIWOŚCI KORZYŚTANIA LUB UTRACENIEM DANYCH, PRZERWAMI W<br>PROWADZENIU DZIAŁANOŚCI ITP.) NAWET, JEŚLI FIRMA ASUS UPRZEDZAŁA O<br>MOŻLIWOŚCI ZAISTNIENIA TAKICH SZKÓD, W WYNIKU JAKICHKOLWIEK DEFEKTÓW LUB BŁĘDÓW W NINIEJSZYM PODRĘCZNIKU LUB PRODUKCIE.

SPECYFIKACJE I INFORMACJE ZNAJDUJĄCE SIĘ W TYM PODRĘCZNIKU, SŁUŻĄ<br>WYŁĄCZNIE CELOM INFORMACYJNYM I MOGĄ ZOSTAĆ ZMIENIONE W DOWOLNYM<br>CZASIE, BEZ POWIADOMIENIA, DLATEGO TEŻ, NIE MOGĄ BYĆ INTERPRETOWANE<br>JAKO WIĄŻĄCE FIRMĘ ASUS PODRĘCZNIKU, WŁĄCZNIE Z OPISANYMI W NIM PRODUKTAMI I OPROGRAMOWANIEM.

Produkty i nazwy firm pojawiające się w tym podręczniku mogą, ale nie muszą być<br>zastrzeżonymi znakami towarowymi lub prawami autorskimi ich odpowiednich właścicieli i zastrzeżonymi znakami towarowymi lub prawami autorskimi ich odpowiednich właścicieli i używane są wyłącznie w celu identyfikacji lub wyjaśnienia z korzyścią dla ich właścicieli i bez naruszania ich praw.

# **Uwagi**

## **Oświadczenie o zgodności z przepisami Federal**

Communications Commission (Federalna Komisja Łączności) Urządzenie to jest zgodne z Częścią 15 Zasad FCC. Jego działanie wymaga spełnienia następujących warunków:

- ‧ Urządzenie to nie może powodować żadnych szkodliwych zakłóceń i
- Urządzenie to musi akceptować wszelkie odbierane zakłócenia, włącznie z zakłóceniami nieprzewidywalnymi.

Urządzenie to zostało poddane testom, które określiły, że spełnia ograniczenia dla urządzeń cyfrowych klasy B, określone przez część 15 przepisów FCC. Wymagania te zostały ustanowione w celu zapewnienia właściwego zabezpieczenia przed szkodliwymi zakłóceniami urządzeń w instalacji domowej. Urządzenie to generuje, wykorzystuje, może emitować energię częstotliwości radiowej, zakłócające komunikację radiową, jeśli nie zostanie zainstalowane i nie będzie używane zgodnie z instrukcjami producenta. Jednakże, nie można zagwarantować, że zakłócenia nie wystąpią w określonej instalacji. Jeśli urządzenie wpływa na jakość odbioru radia lub telewizji, co można sprawdzić poprzez wyłączenie i włączenie urządzeń, użytkownik powinien spróbować samodzielnie usunąć zakłócenia poprzez zastosowanie jednej lub więcej następujących czynności:

- Zmiana pozycji lub ukierunkowania anteny odbiorczej.
- ‧ Zwiększenie odstępu pomiędzy urządzeniem a odbiornikiem.
- ‧ Podłączenie urządzenia i odbiornika do gniazd zasilanych z różnych obwodów.
- ‧ Skonsultowanie się z dostawcą i doświadczonym technikiem radiowo-telewizyjnym w celu uzyskania pomocy.

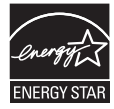

Jako partner Energy Star®, nasza firma ustaliła, że produkt ten spełnia wymagania Energy Star® dotyczące efektywności energetycznej.

## **Oświadczenie Canadian Department of Communications (Kanadyjski Departament Komunikacji)**

To urządzenie cyfrowe nie przekracza ograniczeń klasy B dla emisji zakłóceń radiowych, ustalonych przez Radio Interference Regulations of the Canadian Department of Communications (Przepisy dotyczące zakłóceń radiowych Kanadyjskiego Departamentu Komunikacji).

To urządzenie cyfrowe klasy B jest zgodne z kanadyjską normą ICES-003.

## **Informacje związane z bezpieczeństwem**

- ‧ Przed ustawieniem monitora należy uważnie przeczytać wszystkie dokumenty dostarczone w opakowaniu.
- ‧ Aby zapobiec pożarowi lub porażeniu prądem elektrycznym, nigdy nie należy wystawiać monitora na działanie deszczu lub wilgoci.
- ‧ Nigdy nie należy otwierać obudowy monitora. Niebezpieczne, wysokie napięcie obecne wewnątrz monitora, może spowodować poważne obrażenia ciała.
- ‧ Po uszkodzeniu zasilacza nie należy próbować go naprawiać samodzielnie. Należy skontaktować się z wykwalifikowanym technikiem serwisu lub ze sprzedawcą.
- ‧ Przed użyciem produktu należy upewnić się, że wszystkie kable są prawidłowo podłączone oraz że nie są uszkodzone kable zasilające. Po wykryciu uszkodzenia należy natychmiast skontaktować się z dostawcą.
- Szczeliny i otwory z tyłu lub na górze obudowy służą do wentylacji. Nie należy blokować tych szczelin. Bez odpowiedniej wentylacji nigdy nie należy ustawiać produktu obok lub nad grzejnikami lub w pobliżu źródła ciepła.
- ‧ Monitor może być zasilany wyłącznie ze źródła zasilania wskazanego na etykiecie. Przy braku pewności co do rodzaju zasilania w instalacji domowej należy skontaktować się dostawcą lub z lokalnym zakładem energetycznym.
- ‧ Należy używać odpowiednią wtykę zasilania, zgodną z lokalnym standardem zasilania.
- ‧ Nie należy przeciążać listw zasilających i przedłużaczy. Przeciążenie może spowodować pożar lub porażenie prądem.
- Należy unikać pyłu, wilgoci i ekstremalnych temperatur. Nie należy ustawiać monitora w miejscach, gdzie może zostać zamoczony. Monitor należy ustawić na stabilnej powierzchni.
- ‧ Urządzenie należy odłączyć podczas sztormu lub, gdy nie będzie używane przez dłuższy czas. Zabezpiecza to monitor przed uszkodzeniami spowodowanymi skokami napięcia.
- ‧ Nigdy nie należy wpychać do obudowy monitora przedmiotów lub dopuszczać do przedostania się do wnętrza obudowy monitora jakichkolwiek płynów.
- ‧ Aby zapewnić odpowiednie działanie, monitor należy używać wyłącznie z komputerami znajdującymi się na liście UL, wyposażonymi w odpowiednio skonfigurowane gniazda z oznaczeniem prąd zmienny 100-240V.
- ‧ Jeśli wystąpią problemy techniczne związane z działaniem monitora, należy skontaktować się z wykwalifikowanym technikiem serwisu lub ze sprzedawcą.

# **Konserwacja i czyszczenie**

- Przed podnoszeniem lub zmianą pozycji monitora, zaleca się odłączenie kabli i przewodu zasilającego. Przy podnoszeniu monitora należy stosować właściwe techniki. Podczas podnoszenia monitora należy uchwycić monitor za brzegi. Nie należy podnosić wyświetlacza za podstawę lub za przewód.
- Czyszczenie. Wyłacz monitor i odłacz przewód zasilający. Wyczyść powierzchnię monitora pozbawioną włosków, nierysującą powierzchni monitora szmatką. Trudniejsze do usunięcia plamy można usunąć szmatką zwilżoną w łagodnym środku czyszczącym.
- ‧ Należy unikać używania środków czyszczących zawierających alkohol lub aceton. Należy stosować środki czyszczące przeznaczone do czyszczenia monitorów LCD. Nigdy nie należy bezpośrednio spryskiwać ekranu środkiem czyszczącym, ponieważ krople płynu mogą przedostać się do wnętrza monitora i spowodować porażenie prądem elektrycznym.

#### **Pojawienie podczas używania monitora następujących symptomów jest zjawiskiem normalnym:**

- Podczas początkowego używania monitora ekran może migać, co jest spowodowane naturą światła jarzeniowego. Wyłącz przełącznik zasilania i włącz go ponownie, aby upewnić się, że miganie zanika.
- W zależności od wykorzystywanego wzoru pulpitu, na ekranie mogą pojawiać się nierówności jasności.
- ‧ Po wyświetlaniu przez kilka godzin tego samego obrazu, po przełączeniu na inny obraz, może pojawić się poobraz. Ekran powoli powróci do normalnego wyświetlania lub można także wyłączyć na klika godzin przycisk zasilania.
- Gdy ekran pozostaje czarny lub, gdy obraz miga albo nie jest wyświetlany, należy skontaktować się z dostawcą lub z punktem serwisowym w celu naprawy. Nie należy reperować ekranu samodzielnie!

#### **Konwencje stosowane w tym podręczniku**

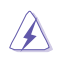

OSTRZEŻENIE: Informacja o możliwości odniesienia obrażeń podczas wykonywania zadania.

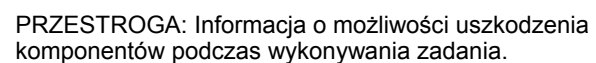

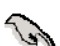

WAŻNE: Informacja, która MUSI zostać wykonana w celu dokończenia zadania.

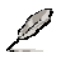

UWAGA: Wskazówki i dodatkowe informacje umożliwiające dokończenie zadania.

## **Gdzie można uzyskać dalsze informacje**

Następujące źródła udostępniają dodatkowe informacje dotyczące produktu i aktualizacji oprogramowania.

#### **1. Strony sieci web ASUS**

Strony sieci web ASUS udostępniają zaktualizowane informacje dotyczące sprzętu i oprogramowania ASUS. Sprawdź **http://www.asus.com**

#### **2. Opcjonalna dokumentacja**

Opakowanie z produktem może zawierać opcjonalną dokumentację, taką jak karta gwarancyjna, która może zostać dodana przez dostawcę. Dokumenty te nie wchodzą w skład standardowego pakietu.

# 1.1 Witamy!

Dziękujemy za zakupienie monitora LED ASUS® serii MS228H!

Najnowszy, szerokoekranowy monitor LED firmy ASUS zapewnia bardziej żywy, szerszy i jaśniejszy obraz i dodatkowe funkcje zwiększające doznania podczas oglądania.

Dzięki tym funkcjom, można wygodnie korzystać z wysokiej jakości wrażeń wizualnych, które zapewnia seria MS228H!

# **1.2Zawartość opakowania**

Sprawdź, czy w opakowaniu z monitorem serii MS228H znajdują się następujące elementy:

- $\sqrt{\phantom{a}}$  Monitor LED
- $\checkmark$  Podstawa monitora
- $\checkmark$  Instrukcja szybkiego uruchomienia
- $\checkmark$  przewód zasilający
- $\checkmark$  kabel VGA
- V Kabel HDMI do DVI
- $\checkmark$  Adapter zasilania
- $\checkmark$  Karta gwarancyjna

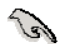

Jeśli którekolwiek z wymienionych wyżej elementów są uszkodzone lub nie ma ich w opakowaniu należy bezzwłocznie skontaktować się ze sprzedawcą.

# **1.3Montaż podstawy monitora**

Aby zamontować podstawę monitora:

Przymocuj prawidłowo podstawę do monitora dostarczoną,  $\mathbf{L}^{\text{max}}$ dokręcaną ręcznie śrubą, a następnia załóż zaślepkę łba śruby.

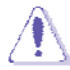

W celu zabezpieczenia przed uszkodzeniem monitora, zaleca się przykrycie powierzchni stołu miękką tkaniną.

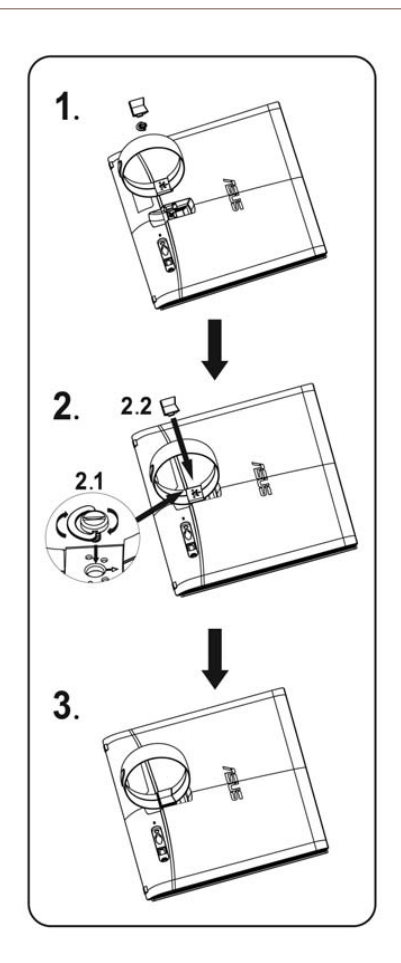

## **1.4** Podłącz kable

Podłącz wymagane kable.

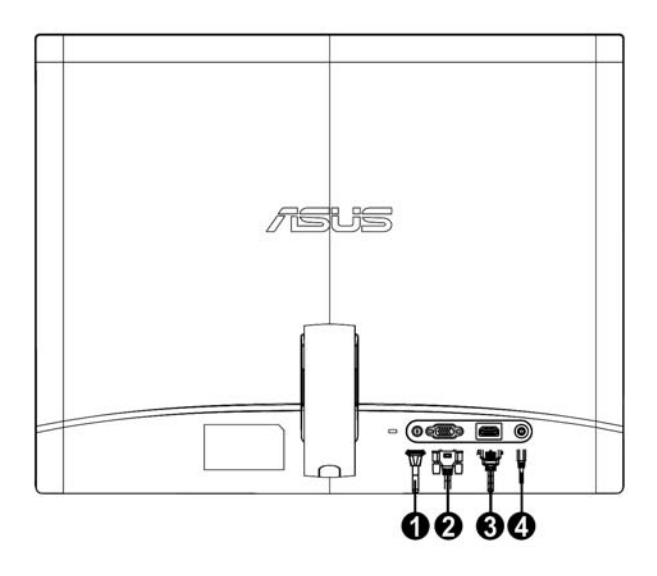

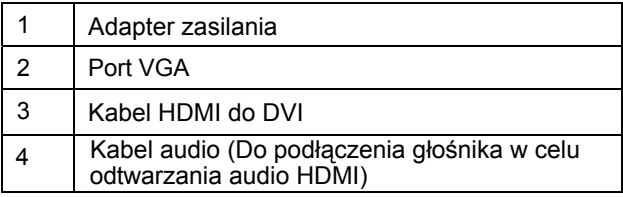

# **1.5 Wprowadzenie do produktu**

## **1.5.1 Przód monitora LED**

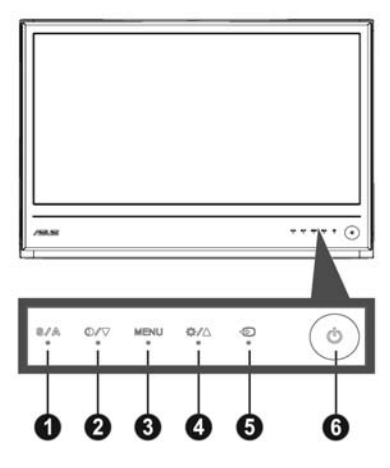

- **A** Przycisk : 1.
	- ‧ Automatyczna regulacja obrazu do optymalnych wartości pozycji, (wyłącznie tryb VGA). zegara i fazy poprzez długie naciśnięcie przycisku przez 2-4 sekundy
	- Ten przycisk skrótu umożliwia przełączanie pomiędzy pięcioma wstępnie ustawionymi trybami video [Game Mode (Tryb Gra), Night View Mode (Tryb Nocny widok), Scenery Mode (Tryb Sceneria), Standard Mode (Tryb Standardowy), Theater Mode (Tryb Teatr)] z technologią zwiększania jakości video SPLENDID™.
	- Wychodzenie z menu OSD lub powrót do poprzedniego menu, przy aktywnym menu OSD.
- 2. **O/▼** Przycisk :
	- $\bullet$ Naciśnij ten przycisk, aby zmniejszyć wartość wybranej funkcji lub przejść do następnej funkcji.
	- $\bullet$ Jest to także przycisk skrótu do regulacji współczynnika kontrastu.
- 3. Przycisk MENU:
	- ‧ Uaktywnij menu OSD
	- Naciśnij ten przycisk, aby przejść/wybrać podświetloną ikonę (funkcję) przy uaktywnionym menu OSD.
- 4. **☆/▲** Przycisk :
	- $\bullet$ Naciśnij ten przycisk w celu zwiększenia wartości wybranej funkcji lub przejdź do poprzedniej funkcji.
		- Jest to także przycisk skrótu do regulacji jasności.
- Przycisk wyboru wejścia : 5.
	- Użyj tego przycisku skrótu do przełączania pomiędzy VGA a sygnałami wejścia HDMI.  $\bullet$
- 6. **b** Przycisk zasilania :
	- ‧ Naciśnij ten przycisk, aby włączyć/wyłączyć monitor.

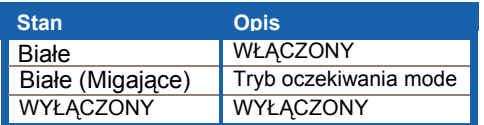

## **1.5.2 Tył monitora LED**

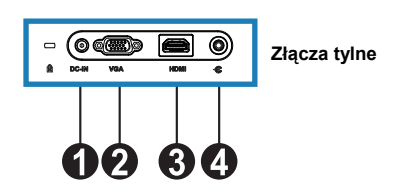

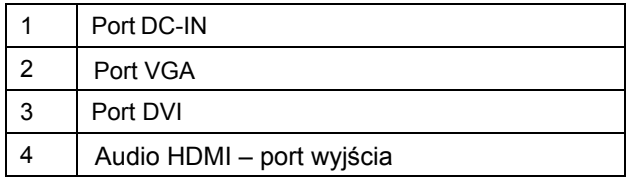

# **2.1 Regulacje monitora**

- ‧ Przytrzymaj prawą i lewą ramkę przednią, aby zapobiec upadkowi monitora podczas zmiany kąta.
- ‧ Kąt widzenia monitora można regulować w zakresie 10º do 20º.

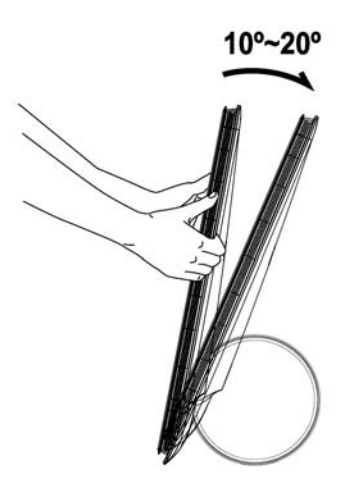

## **3.1 Menu OSD (menu ekranowe)**

## **3.1.1 Zmiana konfiguracji**

- 1. Naciśnij przycisk MENU w celu uaktywnienia menu OSD.
- 2. Naciśnij ▼ oraz ▲ w celu nawigacji pomiędzy funkcjami.

Podświetl i uaktywnij wymaganą funkcję poprzez naciśnięcie przycisku MENU. Jeśli wybrana funkcja ma podmenu, naciśnij ponownie  $\blacktriangledown$  i  $\blacktriangle$  w celu nawigacji pomiedzy funkcjami podmenu. Podświetl i uaktywnij wymaganą funkcję podmenu poprzez naciśnięcie przycisku MENU.

- 3. Naciśnij  $\nabla$  oraz  $\triangle$  w celu zmiany ustawień wybranej funkcji.
- 4. Aby opuścić menu OSD, naciśnii przycisk  $\blacksquare$ . Powtórz czynność 2 i czynność 3 w celu regulacji dowolnej innej funkcji.

## **3.1.2 Wprowadzenie do funkcji OSD**

### **1. Splendid**

Funkcja ta zawiera pięć pod-funkcji, które można wybierać zgodnie z własnymi preferencjami. W każdym

trybie można wybrać opcję Reset, która umożliwia zachowanie ustawienia lub powrót do trybu ustawień wstępnych.

- ‧ **Tryb Sceneria**: najlepszy wybór do wyświetlania zdjęć scenerii z technologią SPLENDID™ Video Intelligence.
- ‧ **Tryb Standardowy**: najlepszy wybór do edycji dokumentów z technologią SPLENDID™ Video Intelligence.
- ‧ **Tryb Teatr**: najlepszy wybór do filmów wyświetlanych z technologią SPLENDID™ Video Intelligence.
- ‧ **Tryb Gry**: najlepszy wybór do gier wyświetlanych z technologią SPLENDID™ Video Intelligence.
- ‧ **Tryb Widok nocny**: najlepszy wybór do gier z ciemnymi scenami lub do filmów wyświetlanych z technologią SPLENDID™ Video Intelligence.

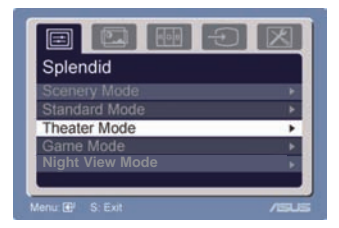

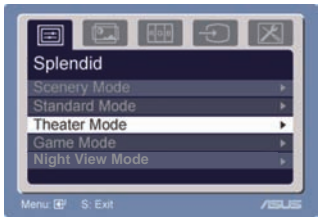

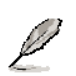

- W trybie Standardowy, nie można konfigurować funkcji **Saturation (Nasycenie)** i **Sharpness (Ostrość)**.
- W innych trybach, nie można konfigurować funkcji **sRGB**.

#### **2. Image (Obraz)**

Funkcje tego menu umożliwiają regulację jasności, kontrastu, ASCR, Trace Free, ostrości, nasycenia, pozycji (tylko VGA) i ostrości (tylko VGA).

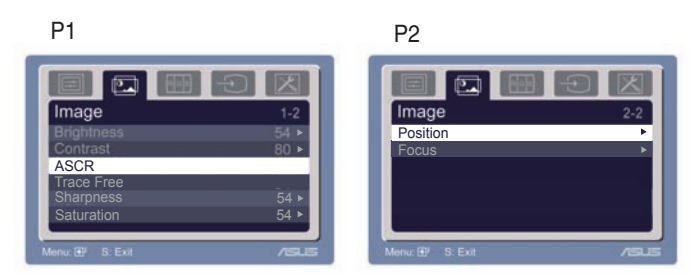

- ‧ Brightness (Jasność): zakres regulacji wynosi od 0 do 100 + to przycisk skrótu do uaktywniania tej funkcji.
- Contrast (Kontrast): zakres regulacji wynosi od 0 do 100.
- ASCR: Wybierz Tak lub Nie, aby włączyć lub wyłączyć funkcję dynamicznego kontrastu.  $\bullet$
- Trace Free: Przyspieszanie czasu odpowiedzi poprzez technologię Over drive. Zakres regulacji wynosi od 0 do 100.  $\bullet$
- Sharpness (Ostro ść): zakres regulacji wynosi od 0 do 100.
- Saturation (Nasycenie): zakres regulacji wynosi od 0 do 100.
- Position (Pozycja): regulacja pozycji poziomej (H-Position [Pozycja H]) i pozycji pionowej (V-Position [Pozycja V]) obrazu. Zakres regulacji wynosi od 0 do 100.
- Focus: zmniejsza poziome zakłócenia liniowe i pionowe zakłócenia liniowe obrazu, poprzez oddzielną regulację (Phase [Faza]) i (Clock [Zegar]). Zakres regulacji wynosi od 0 do 100.

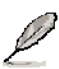

- Phase (Faza) reguluje fazę sygnału zegara pikseli. Przy nieprawidłowej regulacji fazy na ekranie pojawiają się poziome zakłócenia.
- Clock (Zegar) (częstotliwość pikseli) steruje liczbą pikseli zeskanowaną w jednym ruchu poziomym. Jeśli częstotliwość nie jest prawidłowa, na ekranie wyświetlane są pionowe pasy i obraz nie jest proporcjonalny.

#### **3. Color (Kolor)**

Funkcja ta umożliwia wybór preferowanych kolorów obrazu.

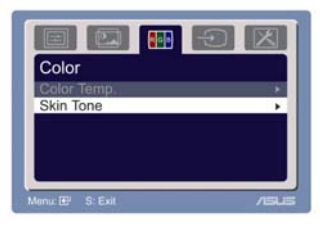

- ‧ Color Temp. (Temperatura barwowa): zawiera pięć trybów kolorów, Cool (Chłodne), Normal (Normalne), Warm (Ciepłe), sRGB oraz User mode (Tryb użytkownika).
- ‧ Skin Tone (Odcień skóry): zawiera trzy tryby kolorów Reddish (Więcej czerwieni), Natural (Naturalne) i Yellowish (Wiecej żółtego).

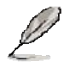

 W trybie użytkownika, kolory R (Red [Czerwony]), G (Green [Zielony]) i B (Blue [Niebieski]) może regulować użytkownik; zakres regulacji wynosi od 0 - 100.

#### **4. Input Select (Wybór wejścia)**

W funkcji tej można wybrać źródło sygnału wejściowego VGA, HDMI.

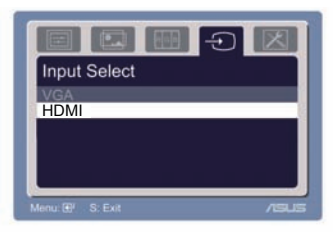

**5. System Setup (Ustawienia systemu)** Umożliwia regulację systemu.

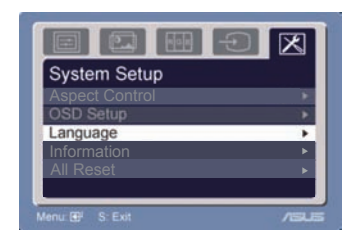

- Volume (Głośność): zakres regulacji wynosi od 0 100. <a> to przycisk skrótu do uaktywniania tej funkcji.
- OSD Setup (Ustawienia OSD): regulacja pozycji poziomej (H-Position [Pozycja H]) i pozycji pionowej (V-Position [Pozycja V]) OSD. Zakres regulacji wynosi od 0 do 100. Przy wyborze OSD Timeout (Czas zakończenia OSD), można wybrać czas zakończenia OSD w zakresie od 10 do 120.
- ‧ Language (Język): można wybierać spośród dziesięciu języków, takich jak English (Angielski), German (Niemiecki), Italian (Włoski), French (Francuski), Dutch (Holenderski), Spanish (Hiszpański), Russian (Rosyjski), Traditional Chinese (Tradycyjny Chiński), Simplified Chinese (Uproszczony Chiński), Japanese (Japoński), i Korean (Koreański).
- ‧ Aspect Controls (Regulacja kształtu): regulacja współczynnika kształtu na "Full (Pełny)" lub "4:3". (Wyłącznie dla HDMI)
- ‧ Information (Informacje): pokazuje informacje o monitorze.
- · Zerowanie wszystkich ustawień: "Yes (Tak)" umożliwia powrót do trybu wstępnych ustawień.

# **3.2Specyfikacje sumarycznie**

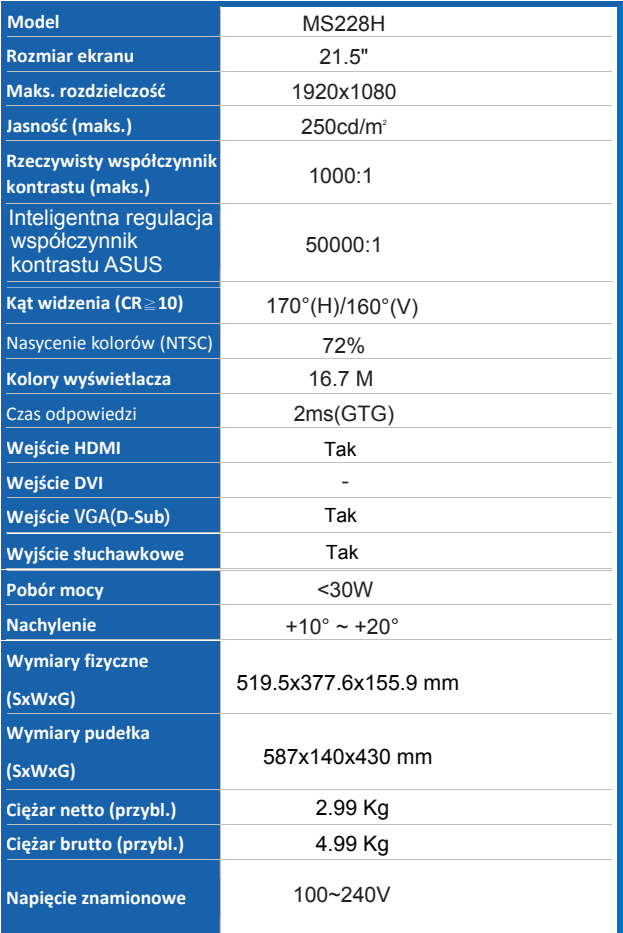

**\* Specyfikacje mogą zostać zmienione bez powiadomienia.** 

# **3.3Rozwiązywanie problemów (FAQ)**

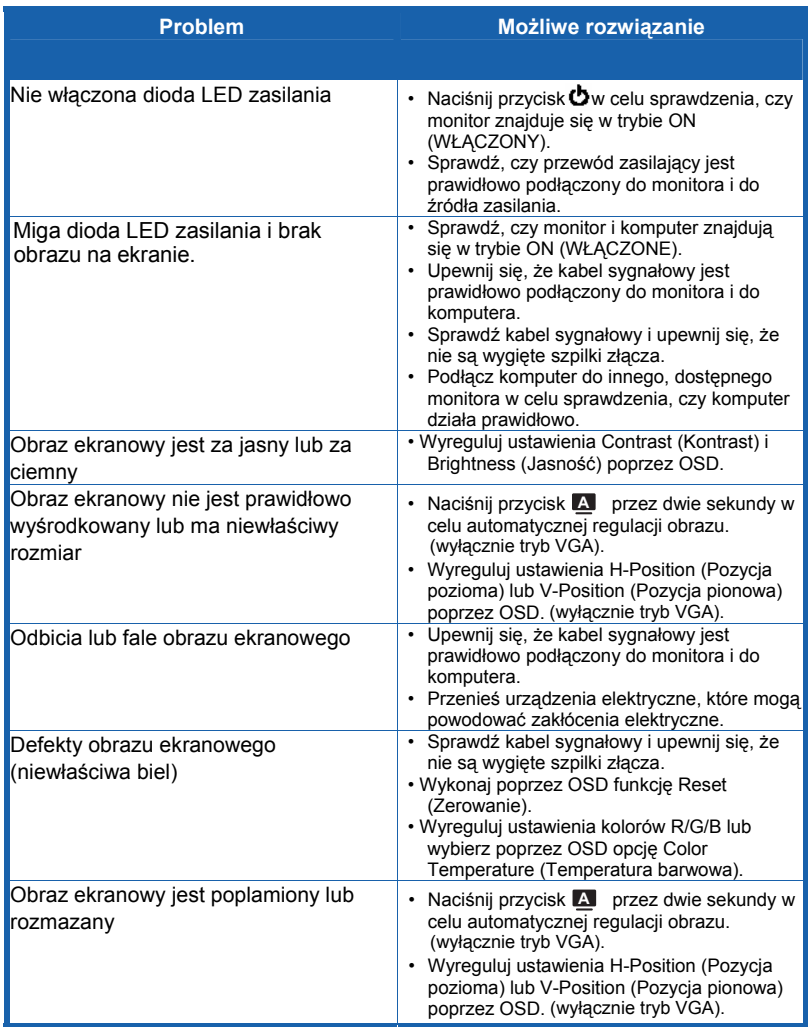

## **3.4 Wykaz częstotliwości taktowania MS228H obsługiwanych przez PC**

## **Tryby VESA, fabryczne częstotliwości taktowania**

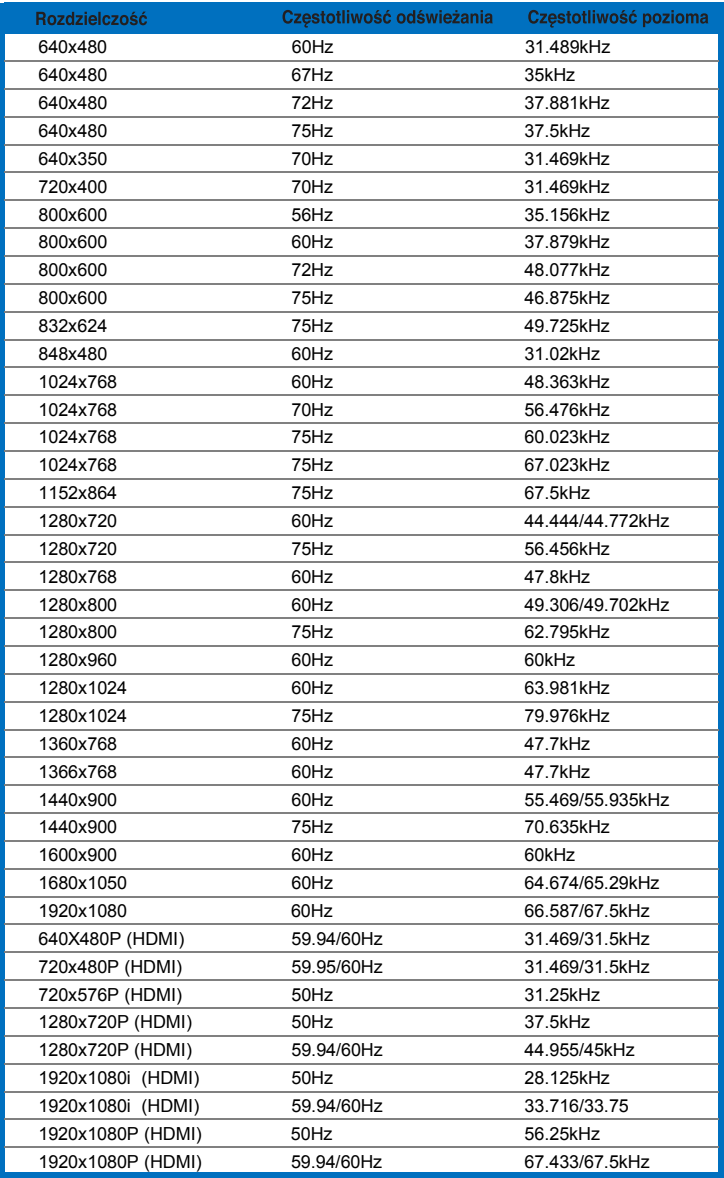

**Tryby IBM**

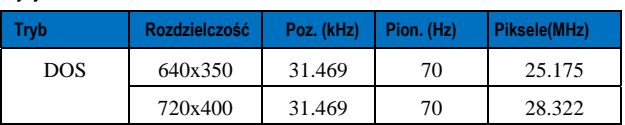

#### **Tryby MAC**

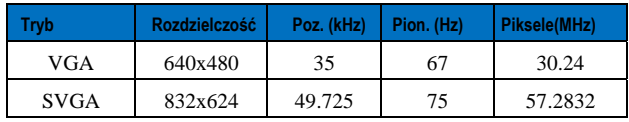

\* Tryby, które nie są wymienione w tabeli nie będą obsługiwane. Dla uzyskania<br>optymalnej rozdzielczości, zaleca się wybór trybu wymienionych w tabelach powyżej.